Authorware

- 13 ISBN 9787801779090
- 10 ISBN 7801779096

出版时间:2007-8

 $(2007-08)$ 

页数:266

版权说明:本站所提供下载的PDF图书仅提供预览和简介以及在线试读,请支持正版图书。

www.tushu000.com

Authorware 了Authorware7的主要功能,内容涉及各种工具图标的使用、交互类型、框架与导航技术、判断图标的

ware a state of the Authorware state and  $\mathbb{R}$  and  $\mathbb{R}$  and  $\mathbb{R}$  are  $\mathbb{R}$ 

 $\mathsf{Author}$ 

 $1.1$   $1.1$   $1.1.1$   $1.1.2$  $1.1.3$  1.2  $1.2$  1.2.1  $1.2$  $1.3$  1.3.1  $1.32$  1.3.3  $1.33$ 1.3.4 1.4 2 Authorware 2.1 Authorware7 2.2 Authorware7  $2.21$   $2.22$   $2.23$   $2.24$   $2.25$  "  $2.3$  $231$  2.3.2  $232$  2.3.3 2.3.4  $24$  3  $31$  "  $31.1$ " "  $31.2$   $31.3$  "  $32$  "  $33$  $331$   $332$   $333$   $34$   $341$   $342$ 343 344 345 346 35 351  $352$   $36$   $361$   $362$  $37$  "  $38$  4 " " " " " 11 " "  $41.1$  "  $41.2$   $41.3$  "  $42$  " " "  $4.2.1$  "  $4.2.2$  "  $4.3$  5 " " " " "  $51$  "  $51.1$   $51.2$   $52$  "  $521$  $5.22$   $5.3$  DVD  $5.31$   $5.32$  DVD  $5.4 \mathrm{GIF}$  5.4.1 GIF 5.4.2 GIF 5.5.5 Flash 5.5.1 Flash 5.5.2 Flash 5.6 QuickTime 5.7 5.8 5.9 5.9 6  $61$   $61.1$   $61.2$   $62$  "  $621$  "  $6.22$  " $6.23$  " $633$ " " $631$  $\sim$  6.32 " $\sim$  64 641 "  $642$  65 7 7 7.1 7.1.1 7.1.2 7.1.3 7.1.3 7.2 7.3 7.4 7.5  $7.51$   $7.52$   $7.6$ 声7.7 《雨中登泰山》课件的制作7.8 练习题第8章 下拉菜单与文本输入响应8.1 下拉菜单响应8.1.1 下拉  $81.2$   $82$   $821$   $821$  $83 \t 84 \t 9$   $91 \t 91.1$ 键响应的创建和设置9.1.2 按键响应实例——控制小球的运动9.2 条件响应9.2.1 创建条件响应并设置其  $9.2.2$  9.3 9.4  $9.5$  9.5 10  $\degree$  "  $\degree$  " 组"图标10.1 "计算"图标10.1.1 "计算"图标的使用10.1.2 "计算"图标基本语句10.1.3 "计算"图  $101.4$  " "  $10.2$  "  $10.21$  " "  $10.2.2$  "  $\frac{1023}{1023}$   $\frac{103^{4}}{104}$   $\frac{104}{105}$   $\frac{105}{2}$ 10.6 3:Flash 10.7 4 10.8 5 10.9 11 " " "  $\frac{11.1 \text{°}}{21.1 \text{°}}$   $\frac{11.1.1 \text{°}}{21.1.2 \text{°}}$   $\frac{11.1.2 \text{°}}{21.1.3 \text{°}}$   $\frac{11.1.3 \text{°}}{21.1.3 \text{°}}$   $\frac{11.1.3 \text{°}}{21.1.3 \text{°}}$  $11.1.4$  "  $11.2$  "  $11.3$   $12$ 12.1 12.1.1 12.1.2 12.2 12.2.1 12.2.2  $12.23$  12.2.4  $12.2$  12.3  $12.4$  12.4.1  $1 \qquad 1242 \qquad 2 \qquad 1243 \qquad 3 \qquad 1244 \qquad 4 \qquad 1245$ 例5:打开控制面板12.5 练习题第13章 知识对象的使用13.1 知识对象的使用13.2 知识对象的类型13.3 知  $13.31 \quad 1 \quad 13.32 \quad 2 \quad 13.4 \quad 14$ 14.1 14.1.1 14.1.2 14.1.3 14.2 14.2.1 14.2.2 14.3 14.3.1 14.3.2 14.3.3 14.3.3 意的问题14.4 练习题主要参考文献

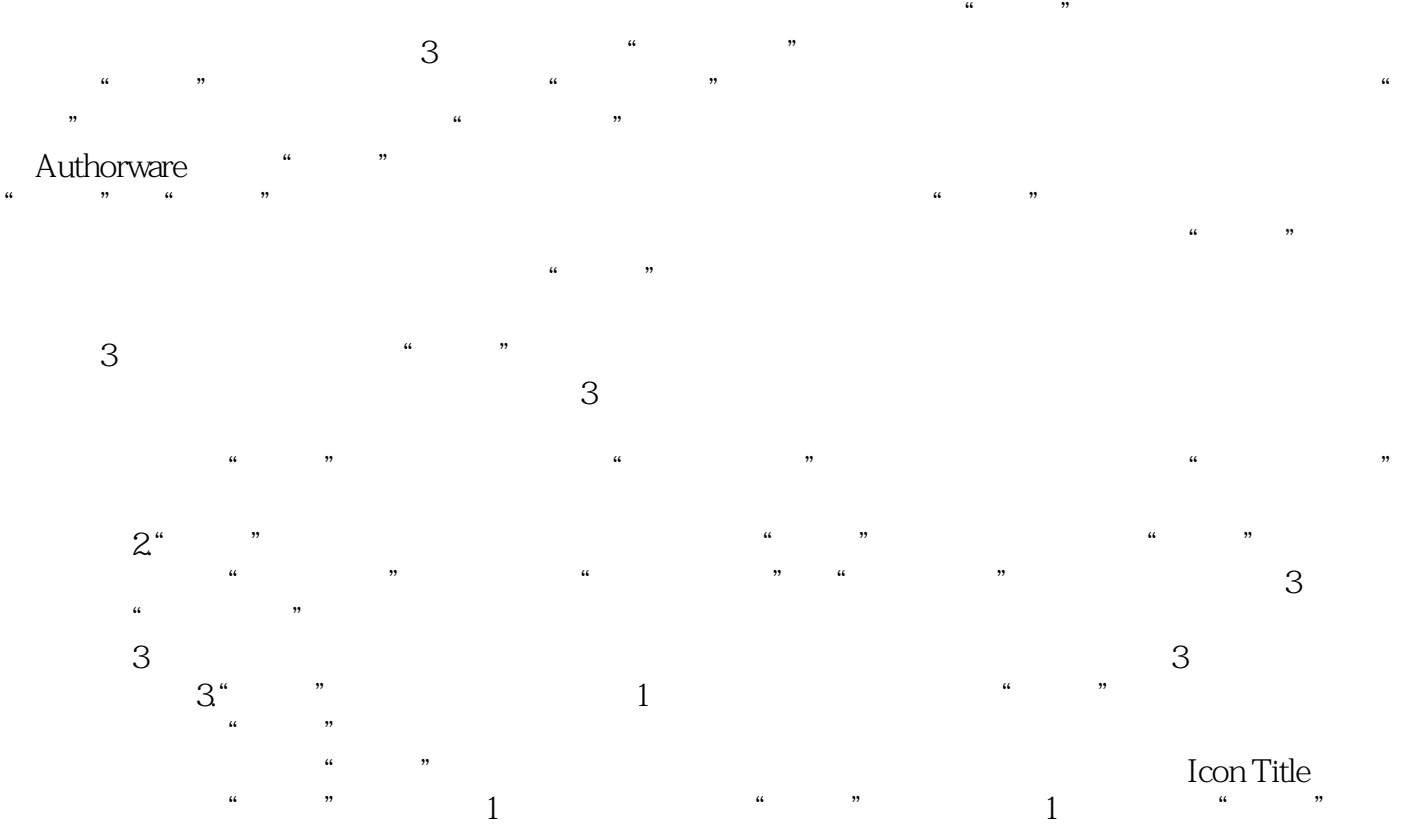

即可。如要设置"等待"图标等待1秒,则只需要将此"等待"图标命名为1即可,要使"等待"图标  $\frac{2}{\pi}$  , we can see  $\frac{1}{\pi}$  ,  $\frac{2}{\pi}$  ,  $\frac{2}{\pi}$  ,  $\frac{2}{\pi}$ 

力为本位"的指导方针,在充分了解社会对高职高专计算机类人才需求的基础上进行规划模式新颖,校

Authorware was a state of the state  $\frac{1}{N}$ 

本站所提供下载的PDF图书仅提供预览和简介,请支持正版图书。

:www.tushu000.com